CSE 1530, Winter 2006, Bill Kapralos

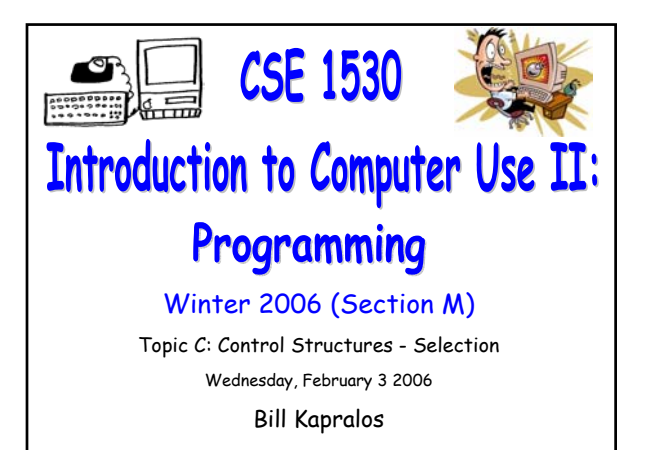

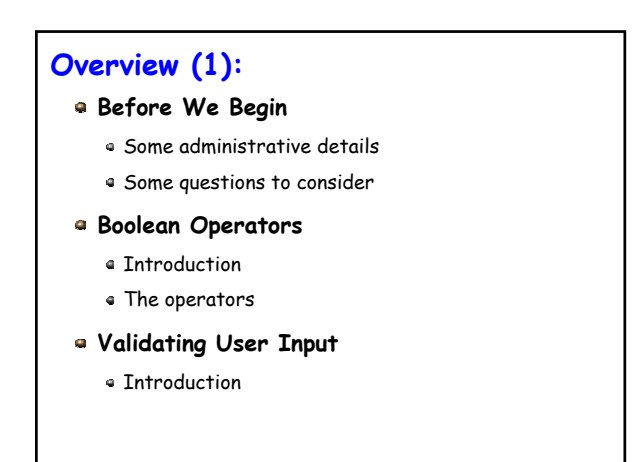

# **Before We Begin**

# **Administrative Details (1):**

#### **Lab Exercise 3-3**

- Exercise has been graded and will be distributed back to you after today's lecture
- Has been graded /1 (e.g., either it is correct or not correct)

#### **Reminder**

- You should be working on Ex 4-4 this week
- Test 1 will be held February 8 2006
	- More details today!

## **Some Questions to Consider (1):**

- What is an If and If/Else statement ?
- What is a nested If statement ?
- With a nested If statement, can more than one Boolean expression be True ?
- How do we obtain random numbers in Visual Basic ? And are these numbers really random ?

# **Boolean Operators**

# **Introduction (1):**

#### **So Far, Boolean Expressions** → **Limited Use**

- Basically, our Boolean expressions compare values of two variables (values) and return True or False
- But there are times we need to make comparisons between more than two variables (values) or there are times we want to combine Boolean expressions
	- Can this be done with the knowledge we have so far regarding Boolean expressions ?

#### If (age  $\times$  12) or (age  $\times$  65) then price = 10

#### **Introduction (2):**

#### **Allow Us to Combine Boolean Expressions**

- Mathematical operators such as +, -, / and \*, take two numerical values and produces a numerical result
- Similar to the mathematical operators, a Boolean operator takes two Boolean values (operands) and produces a new Boolean value
	- Boolean operators perform operations on Boolean data (types)  $\rightarrow$  returns a Boolean value
- Typically, Boolean operators are binary → take two operands
	- But they can be unary (e.g., take one operand only)

# **Introduction (3):**

#### **Visual Basic Boolean Operators**

- We will look at some of the common Boolean operators
	- AND, OR, NOT, XOR,
	- AND, OR and NOT are probably familiar to you as you make use of them in everyday conversations!
	- Depending on value of operands, operator output is "pre-defined"
- Th what follows, op1 & op2 are two Boolean operands
	- Boolean variables, expressions etc.

# **The Boolean Operators (1)**

#### **The AND Operator**

- Everyday example → If the sun is shining AND the temperature is hot, I will go to the beach
- Result is True only if both operands are True

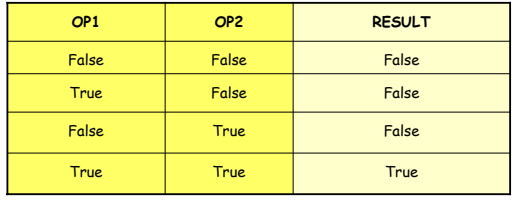

# **The Boolean Operators (2)**

#### **The OR Operator**

- Everyday example → If the sun is shining OR the temperature is hot, I will go to the beach
- Result is True if one or both operands are True

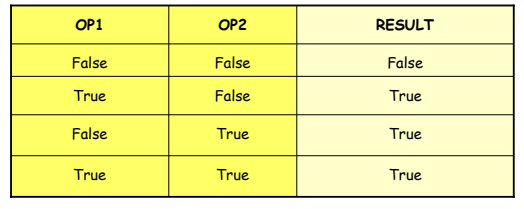

#### **The Boolean Operators (3)**

#### **The XOR (Exclusive Or) Operator**

- **Everyday example**  $\rightarrow$  If the sun is shining XOR the temperature is hot, I will go to the beach
- Result is True if only one operand is True only but not if both are True

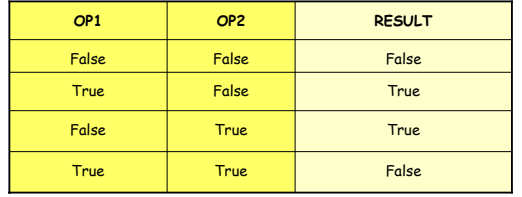

## **The Boolean Operators (4)**

#### **The NOT Operator**

- Negation operator
	- Negates the value of the operand

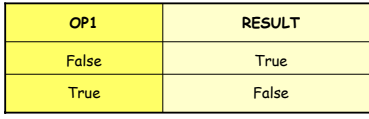

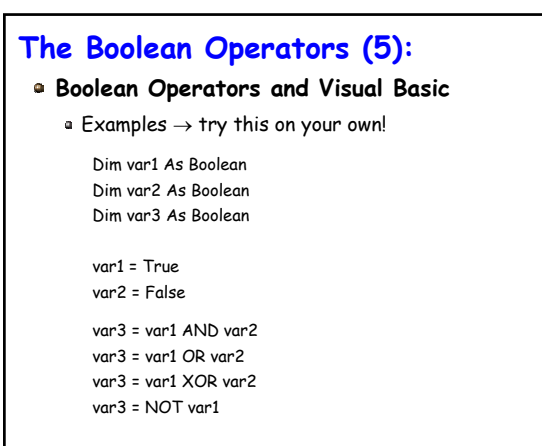

# **The Boolean Operators (6):**

#### **Boolean Operators and Visual Basic (cont.)**

 $\bullet$  Examples  $\rightarrow$  operands are now expressions

Each expression is evaluated resulting in a Boolean value and then Boolean operator performed

Dim var1 As Double Dim var2 As Double Dim var3 As Boolean

var1 = 10 var2 = 50

var3 = (var1 < var2) AND (var2 > var1)

var3 = (var1 < var2) OR (var2 > var1)

# **Validating User Input**

# **Introduction (1):**

#### **User Input Is Not Always Valid!**

- From the exercises you have worked on up to this point, you are probably well aware that as a programmer you cannot make assumptions regarding the validity of user entered input!
	- Although we may require input to be numeric, there is no guarantee user will not enter letters!
	- Anything can be assigned to the Text property of  $a$  Textbox  $\rightarrow$  the problem occurs when we try to use the entered data!

# **Introduction (2): User Input Is Not Always Valid! (cont.)** Up until this point, invalid user entered input results in the program "crashing"! Program execution abruptly ends and you are presented with a runtime error message box indicating soMicrosoft Visual Basid Run-time error '13's Tyne mismatch Continue End Debug Help

# **Introduction (3):**

#### **User Input Is Not Always Valid! (cont.)**

Typically, there is no need to have the program exit in such an abrupt manner for what may perhaps be a simple mistake on behalf of the user

- Why not, for example, simply re-prompt the user to enter the data when there is a mistake ?
- This is in fact the approach we will be taking  $\rightarrow$  we will check user entered data to ensure it meets our requirements
- Only perform calculations with the user entered data if it is valid otherwise, we re-prompt user

## **Introduction (4):**

# **Using Visual Basic's Built in Functions To verify Input Data**

- Various functions available to us to check the contents of String data  $\rightarrow$  IsNumeric function
- IsNumeric(StringData)
	- Function that takes a String argument (StringData) and checks to see if the characters comprising the String are all numeric values
	- Returns True if the characters are all numeric and False otherwise

# **Introduction (5):**

**Using Visual Basic's Built in Functions To verify Input Data (cont.)**

How can we make use of this function in Exercise 4-4 in order to ensure the values entered by the user (e.g., the "guesses") are all valid (numeric) ?

Hint → You will use an If/Else statement

# **Additional Notes**

## **The If Statement (1):**

#### **Recall The Structure of the If Construct**

Other statements in sub-program If (Boolean Value) Then statement 1 statement 2

End If More statements

…

The statements following the If/Then line can be any valid Visual Basic statements including another If or If/Else statement! If (Boolean Value 1) Then If (Boolean Value 2) Then

statements

End If End If

…

CSE 1530 Winter 2006 Bill Kapralos